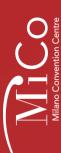

## **EXHIBITOR SERVICES**

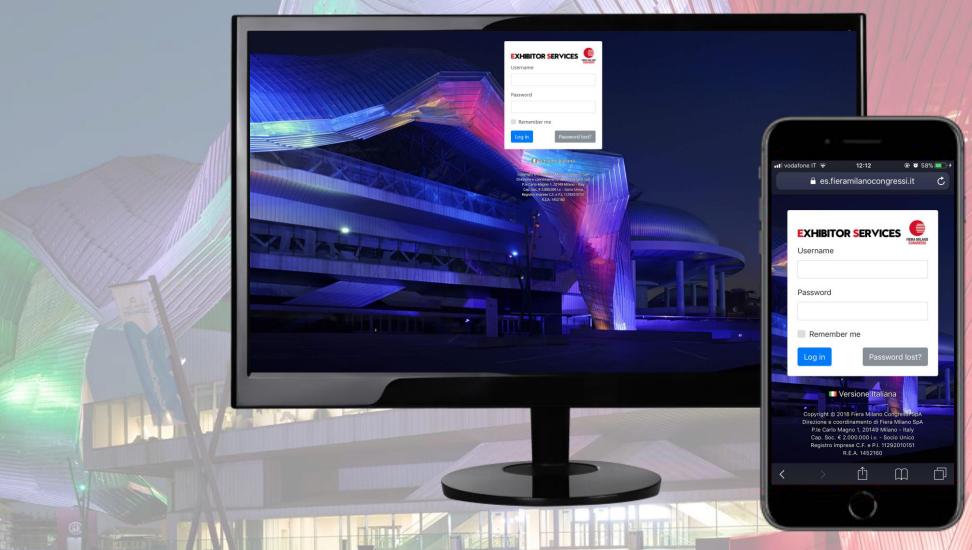

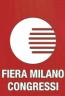

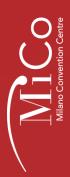

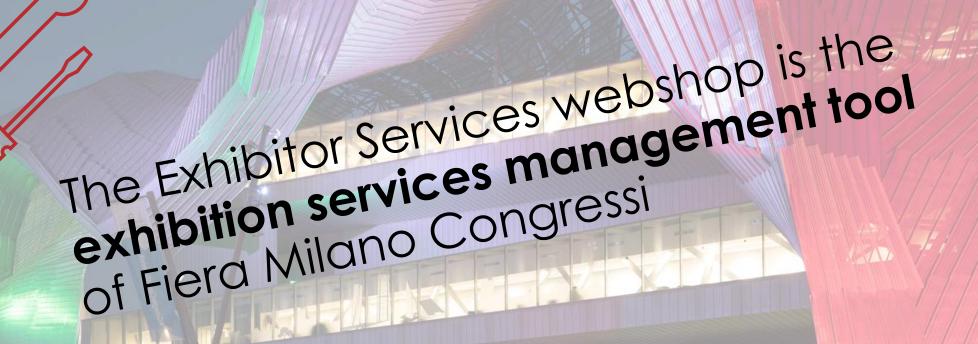

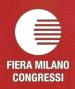

Each Exhibitor will receive a welcome e-mail with a dedicated login

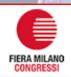

### **EXHIBITOR SERVICES**

### **DEMO EVENT**

MiCo - Milano Convention Centre, January 1 – December 31, 2099

Dear Exhibitor,

We are contacting you to give you access to the Fiera Milano Congressi Exhibitor Services web shop for the above event.

We currently hold the following information on your booking: **MiCo South - Level 0 - Stand 00 - Shell Scheme.** 

Via the web shop you'll be able to book all additional services for your presence during the event.

You can access the website directly using **this link**; alternatively you can log in on **https://es.fieramilanocongressi.it/** by using the following access codes:

Username: -----Password: **Password** 

Best Regards

Fiera Milano Congressi SpA

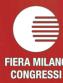

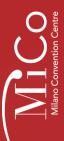

# At first access Exhibitors must fill in their invoicing and contact details.

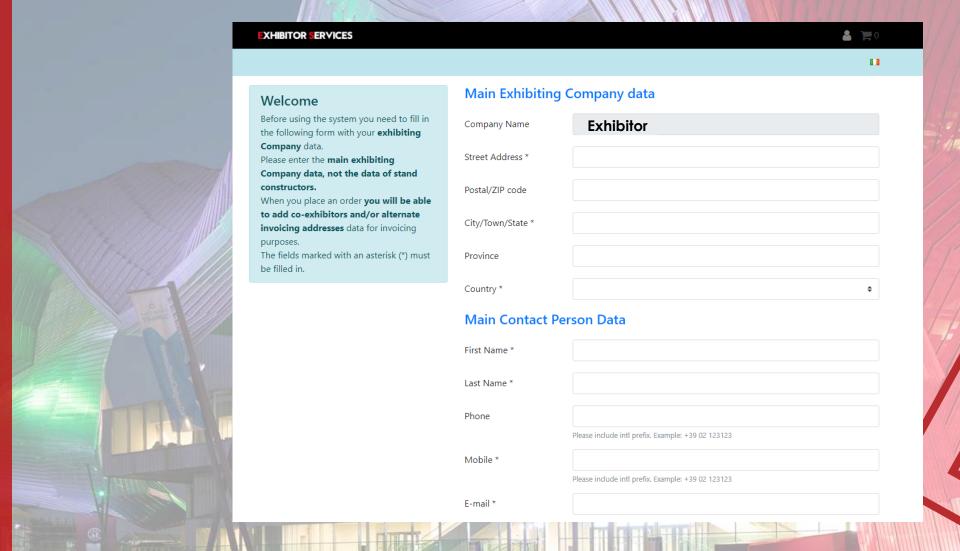

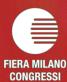

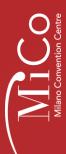

After the registration Exhibitors can easily choose the item/service they need from the official FMC catalog.

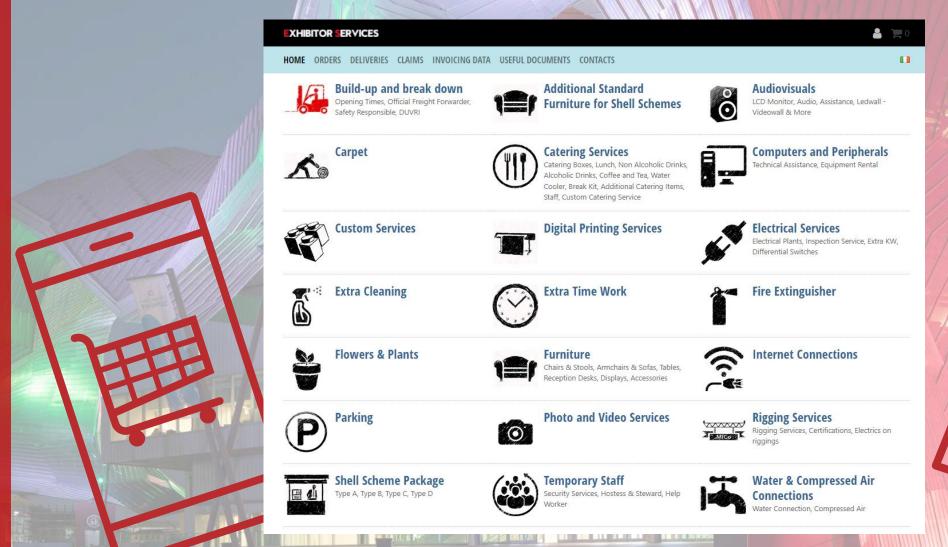

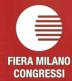

### HOW TO PLACE AN ORDER

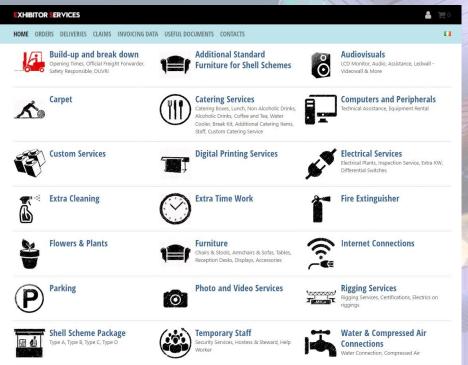

Start from the **Home Page**. Here you will find all the available categories, such as Furniture, Graphics, Electrics, Internet and so on.

Some categories are divided into subcategories to make it easier to find what you are looking for.

ADDITIONAL STANDARD FURNITURE FOR SHELL SCHEMES

AUDIOVISUALS

CARPET

CATERING SERVICES
COMPUTERS AND PERIPHERALS
CUSTOM SERVICES
DIGITAL PRINTING SERVICES
ELECTRICAL SERVICES
EXTRA CLEANING
EXTRA TIME WORK
FIRE EXTINGUISHER
FLOWERS & PLANTS
FURNITURE
INTERNET CONNECTIONS
PARKING
PHOTO AND VIDEO SERVICES

RIGGING SERVICES

SHELL SCHEME PACKAGE
TEMPORARY STAFF

WATER & COMPRESSED AIR CONNECTIONS

Audiovisuals

Images are for illustrative purposes only. Brand and model may vary depending on availability All products are for rent.

- · Please remember that any sent order is confirmed only after the payment.
- Please take duly note that any complaint should be sent within 48hrs from the service supplied. Otherwise it will not be taken in consideration.

To submit a complaint, please use the Claims page, send us an email, or come to our Exhibitors Service Desk.

**▼LCD** Monitor

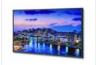

LCD Monitor 32" W72.2 D5 H42 cm - 4.8 Kg € 1.00 each

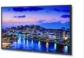

LCD Monitor 40"
W90.7 D5 H52.5 cm - 7.5 Kg
€ 1.00 each

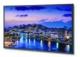

LCD Monitor 48" W107.5 D5.2 H62 cm - 11.2 Kg € 1.00 each

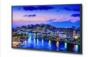

LCD Monitor 55" W123 D5.2 H70.7 cm - 15.4 Kg € 1.00 each

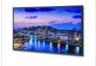

LCD Monitor 75"
W167.7 D7.9 H96.9 cm - 33.7 Kg
€ 1.00 each

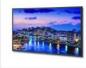

LCD Monitor 80"
W186.2 D10 H114.5 cm - 56 Kg
€ 1.00 each

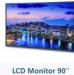

LCD Monitor 90" W190.4 D7.9 H109 cm - 52 Kg € 1.00 each

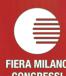

Click on the category or subcategory you are interested in to view related items/services.

The Category Page appears. On top of the page you will see a short description of the category, together with detailed information about delivery, terms and conditions, deadlines.

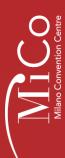

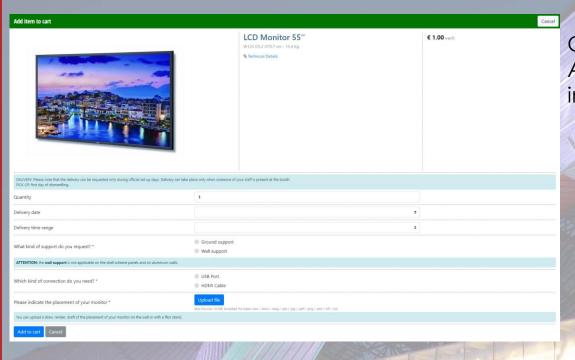

Choose the item you are interested in and click on it. A popup windows will appear, enter the required information and click on the "Add to Cart" button.

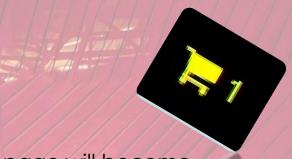

▶ AUDIOVISUALS

CARPET

**CATERING SERVICES** 

COMPUTERS AND PERIPHERALS

CONFORMS AND PERIFIER

COOKING EQUIPMENT

CUSTOM SERVICES

ELECTRICAL SERVICES

**EXTRA CLEANING** 

EXTRA TIME WORK

FIRE EXTINGUISHER

FLOWERS & PLANTS

FURNITURE

HANGING SERVICES

INSURANCE COVERAGE

IT SERVICES

DARWA

PHOTO AND VIDEO SERVICES

\_\_\_\_\_

VEHICLE PASSES AND STAFF NAME BADGES FOR BUILD-UP AND BREAK-

WASTE COLLECTION

WATER & COMPRESSED AIR

The cart icon on the top right corner of the homepage will become yellow and will the total amount of items into your cart.

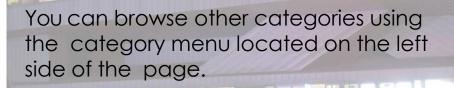

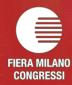

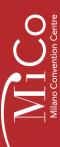

## HOW TO FINALIZE AN ORDER

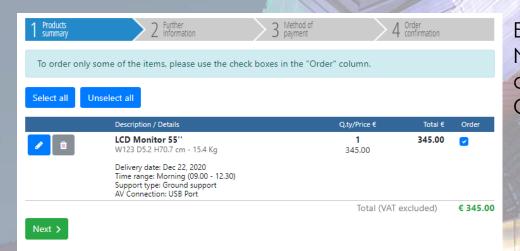

Entering your cart, you can find the items reserved before. Next to each item you can find buttons to modify or delete the item before confirming the order. Click "Next" to proceed.

You will be asked to indicate the recipient of the invoice (it is possible to add different invoicing data – e.g. for a stand builder or an agency) and choose the desired payment method (Bank Transfer will no longer be available when too close to the Event).

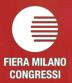

Please remember that orders are considered confirmed after the payment is received,

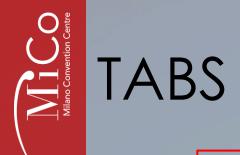

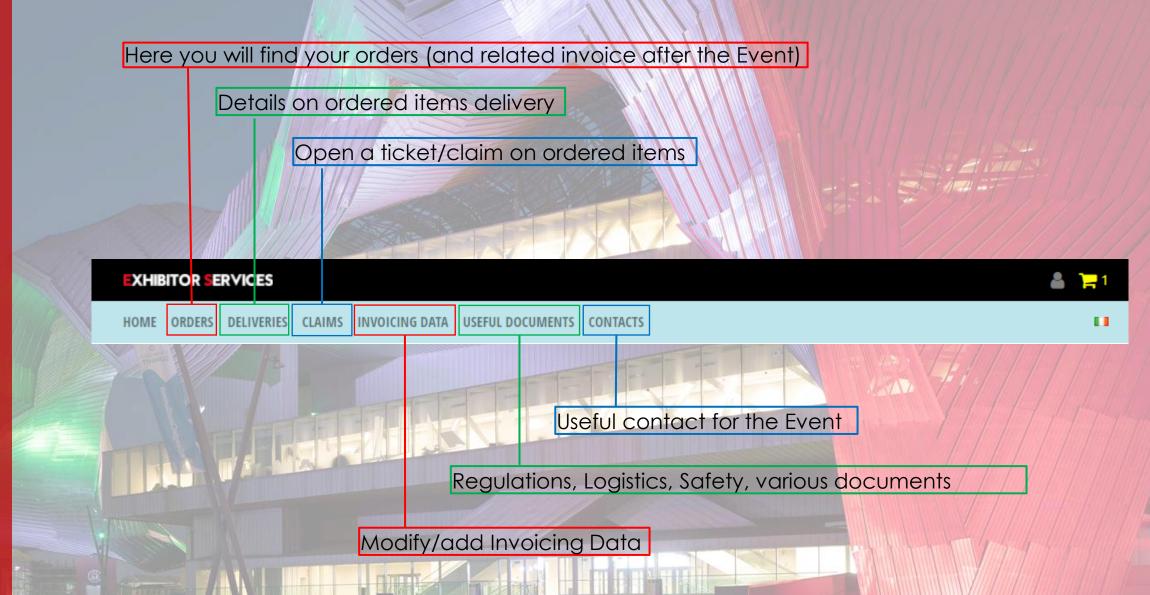

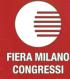